How to Order meals on ParentPay

Mobile Phone

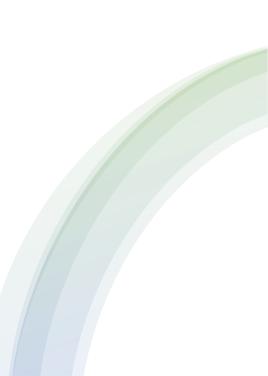

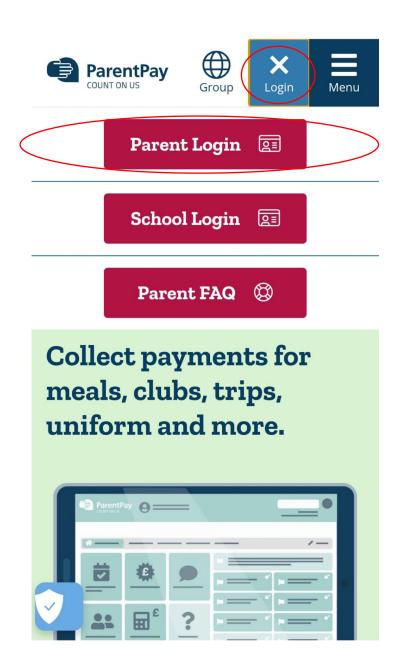

Log in using your username and password

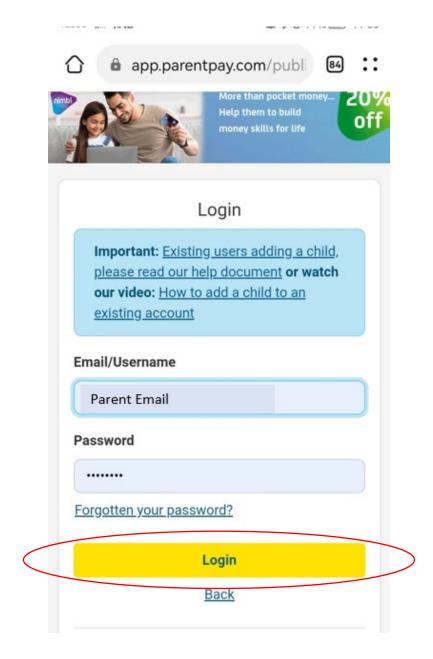

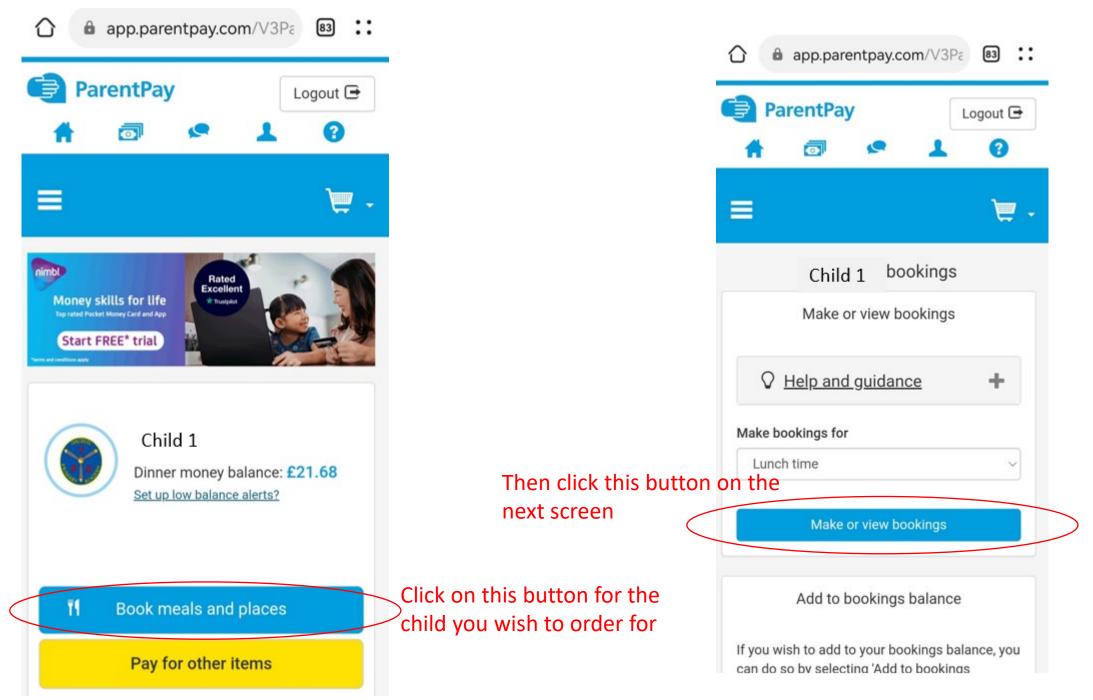

### Select the meal choice for your child

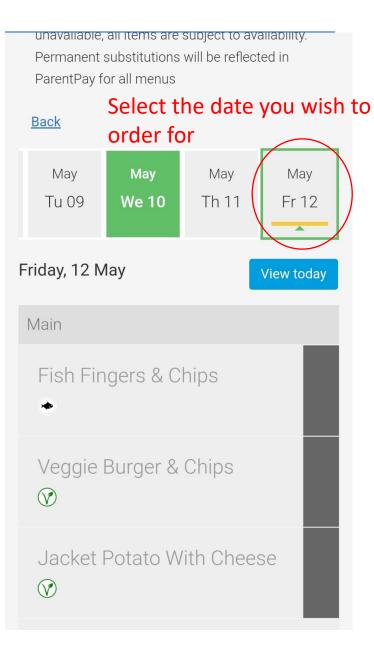

# Veggie Burger & Chips V Jacket Potato With Cheese V Chartwells Trip Lunch FREE SCHOOL MEALS ONLY (N) Vg 🔶 Key: Suitable for Pescatarian Suitable for Vegetarian Suitable for Halal vg Suitable for Vegan Your daily FSM allowance is £5.00. If you exceed this allowance on any given day, you will be required to pay the difference.

#### Amount to pay: **£0.00**

Confirm bookings

**Back** 

# You can order for multiple dates at a time

If it does not allow you to scroll past a certain date, click the last available date and it will allow you to scroll to the next set of dates.

Internal

You can order upto 10 weeks in advance. After selecting all the meals you wish to order for that term.

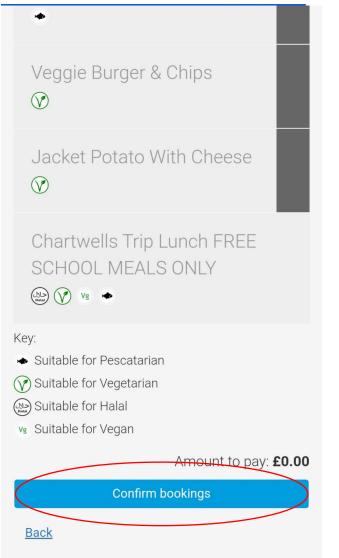

Click on this button at the bottom of the page to confirm your meals.

## Once confirmed you will be taken to this page.

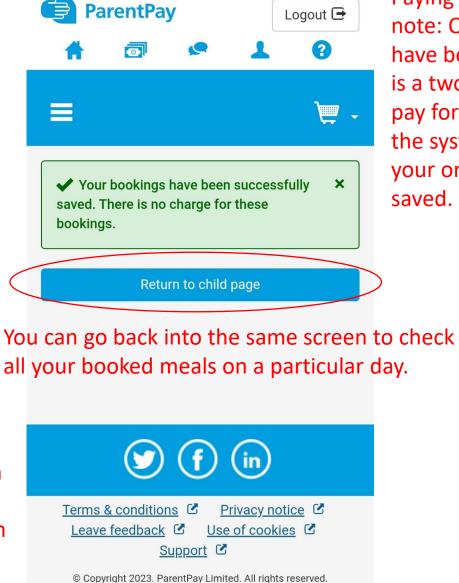

Paying parents please note: Once meal choices have been made, there is a two hour window to pay for your meals or the system will reset and your orders will not be saved.